# Oracle Database 11*g* R2 (11.2.0.1) on SUSE Linux Enterprise Server 11 SP1

( How to Install )

Arun Singh Novell Inc.

Novell.

#### Introduction

Oracle Database 11g R2 (11.2.0.1) is fully certified on SUSE Linux Enterprise Server 11. This document is not a replacement of official Oracle Installation manual but provided to help you to get Oracle Database installed on SLES11 SP1 with minimal efforts. Here, x86\_64 version of both Oracle Database and SUSE Linux Enterprise Server is used. Similar steps applies to other platforms (x86, ia64, etc.). If you encounter any problem or have general question, please post your query to suse-oracle@listx.novell.com.

Note: Information provided here will work for SUSE Linux Enterprise Desktop

# Required Software

#### Novell

 SUSE Linux Enterprise Server 11 Service Pack 1 (http://www.novell.com/products/server/eval.html)

#### **Oracle**

• Oracle Database 11g Release 2 (11.2.0.1) Enterprise Edition (http://www.oracle.com/technology/software/products/database/index.html)

# Hardware Requirements

The system must meet the following minimum hardware requirements:

| Requirement                   | Minimum Value                 |
|-------------------------------|-------------------------------|
| RAM                           | 1024 MB                       |
| Swap space                    | Approx. twice the size of RAM |
| Disk space in /tmp            | 1024 MB                       |
| Disk space for software files | 4 GB                          |
| Disk space for database files | 1.7 GB                        |

# **Installation Steps**

## 1. Install SUSE Linux Operating System

Follow the Installation instructions provided in the SLES11 SP1 install manual. SLES11 SP1 with default packages along with Oracle Server Base, and "C/C++ Compiler and Tools" is sufficient for Oracle Database

11g R2 installation. Oracle Server Base provides orarun package, which does most of the Oracle pre-install requirement i.e. setting kernel parameters, oracle user creation, etc.. Here is screen-shot from SLES11 SP1 (x86\_64) server.

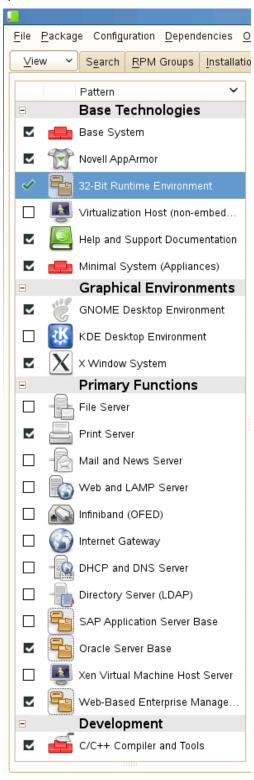

Check whether C/C++ compiler is installed using "gcc --version". If gcc is not installed, then use YaST setup tool to install "C/C++ Compiler and Tools".

Note: While selecting above pattern, please install libstdc++43-devel-32bit package. For some reason, this package is left out from set of 32-Bit Runtime Environment.

/etc/hosts - Comment out entry127.0.0.2 (if present) and make sure that your server's Static IP address is listed.

```
# 127.0.0.2 sles11-sp1.novell.com sles11-sp1 sles11-sp1.novell.com sles11-sp1
```

#### 3. Oracle Install prerequisites

SUSE provides orarun packages to automate most of the Oracle pre-install task. Refer to Oracle installation document for complete list of prerequisites.

#### orarun

1. If you have selected "Oracle Server Base" option at install time, orarun package is already installed on your server.

Note: For SUSE Linux Enterprise Desktop 11 SP1 get orarun from SLES11 SP1 DVD and install manually: #rpm -ivh orarun-1.9-172.20.21.54.x86 64.rpm

- 2. The account for oracle user is disabled (Default). Please enable it by:
  - 1. Changing the shell for the "oracle" user from "/bin/false" to "/bin/bash", either by editing the "/etc/passwd" file.
  - 2. Set a new password for user "oracle" i.e. "/usr/bin/passwd oracle".

You can use SUSE setup tool YaST to accomplish above task.

/sbin/yast2 -> "security and Users" -> "Edit and create groups" (Select users tab and set "System Users" filter to see oracle user.)

Here is screen shots of "oracle" user properties:

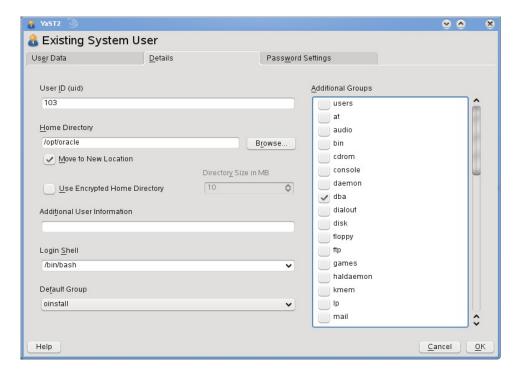

- 3. Change Default Oracle environment set by orarun (If required)
  - 1. Change Oracle home directory by editing ORACLE\_HOME variable in "/etc/profile.d/oracle.sh" file.

# ORACLE\_HOME=\$ORACLE\_BASE/product/11gR2/db

Default ORACLE\_SID set by orarun install is "orcl". Change it to your preferred name in "/etc/profile.d/oracle.sh" file.

Note: Oracle Installer will ask this database name and it should match to ORACLE\_SID to avoid any future problem.

- Run "/usr/sbin/rcoracle start " to set kernel parameters. Ignore ORACLE\_HOME not set message as this will get fixed once Oracle Database is installed.
- 5. Exit from current session and login as new "oracle" user. Following is a snap-shot verifying current user:

```
File Edit View Terminal Help

oracle@sles11-sp1:~> id

uid=103(oracle) gid=105(oinstall) groups=105(oinstall),106(dba)

oracle@sles11-sp1:~> cat /etc/SuSE-release

SUSE Linux Enterprise Server 11 (x86_64)

VERSION = 11

PATCHLEVEL = 1

oracle@sles11-sp1:~> uname -a

Linux sles11-sp1 2.6.32.12-0.7-default #1 SMP 2010-05-20 11:14:20 +0200 x86_64 x86_64 GNU/Linux

oracle@sles11-sp1:~> env |grep ORA

ORACLE_SID=orcl

ORACLE_BASE=/opt/oracle

ORACLE_HOME=/opt/oracle/product/11gR2/db

oracle@sles11-sp1:~>
```

### 4. Oracle 11g R2 Installation

Download Oracle 11g R2 Software from oracle web site depending on your platform and extract files in a local directory:

```
#unzip linux.x64_11gR2_database_1of2.zip #unzip linux.x64_11gR2_database_2of2.zip
```

- 1. Make sure you are logged in as "oracle" user.
- 2. cd database & run Oracle Universal installer : ./runInstaller

Installation will walk you through with self explanatory instructions. Here are screen-shots from simple Oracle Database 11gR2 Installation:

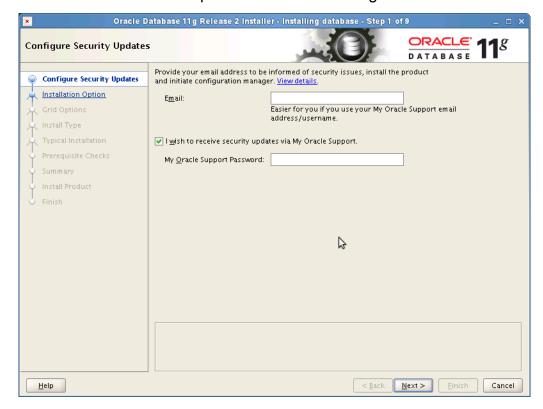

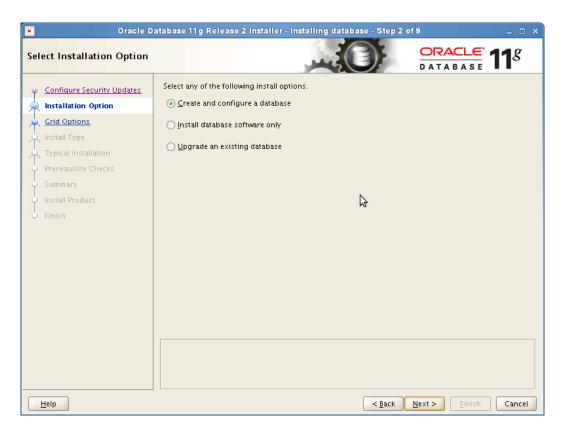

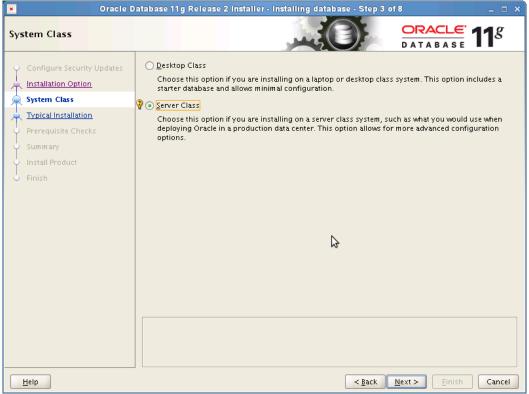

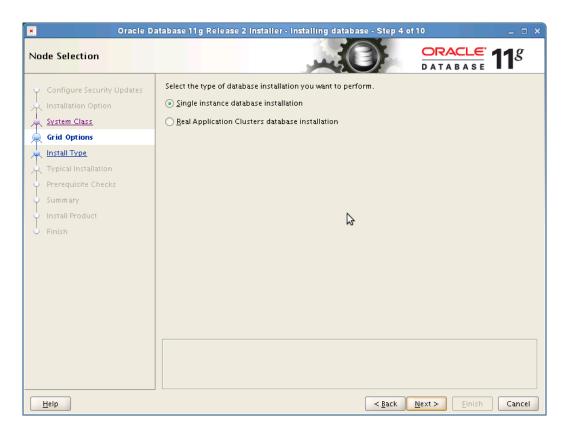

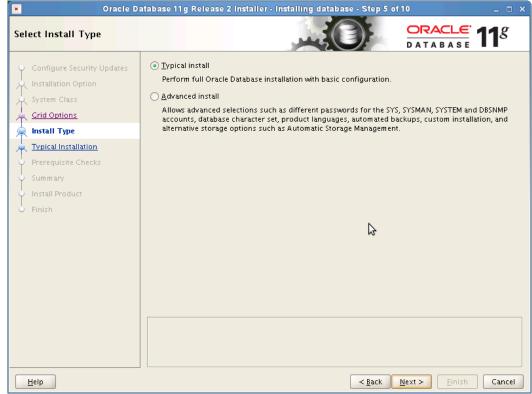

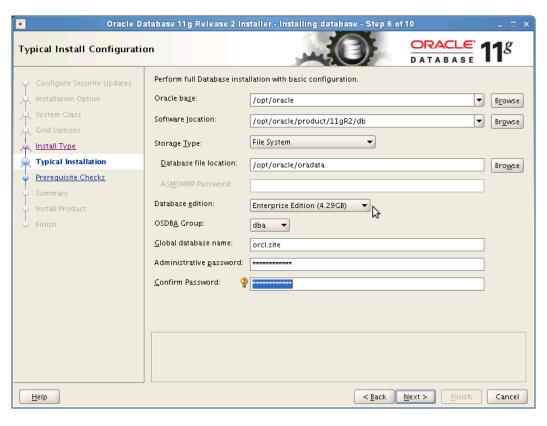

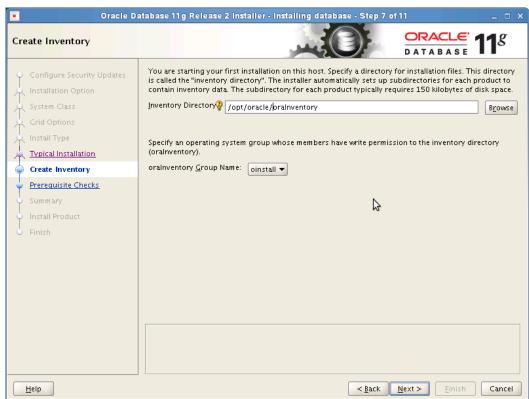

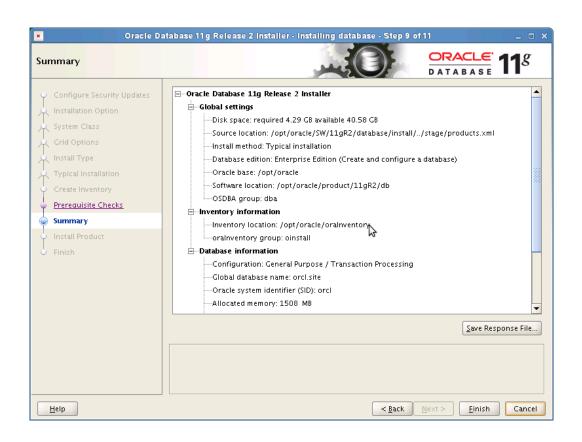

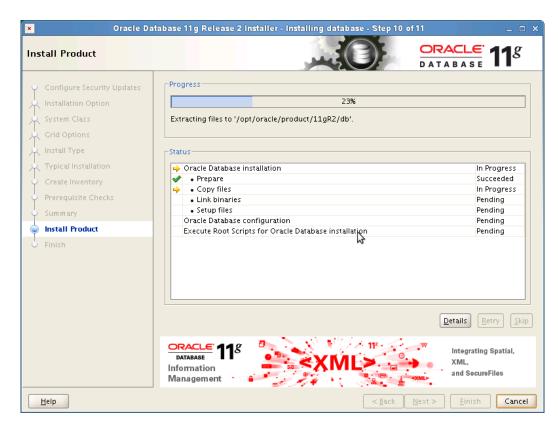

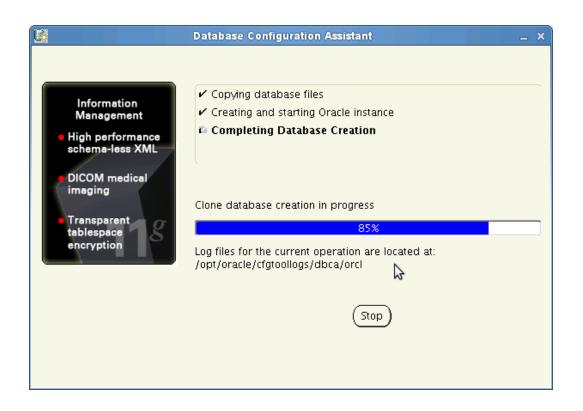

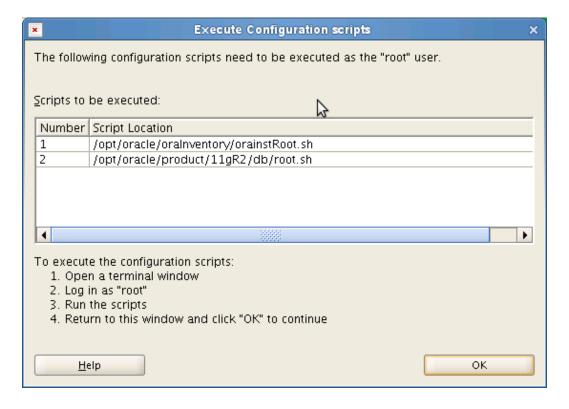

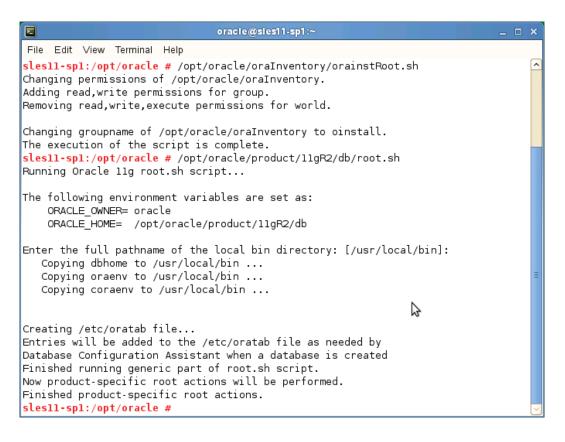

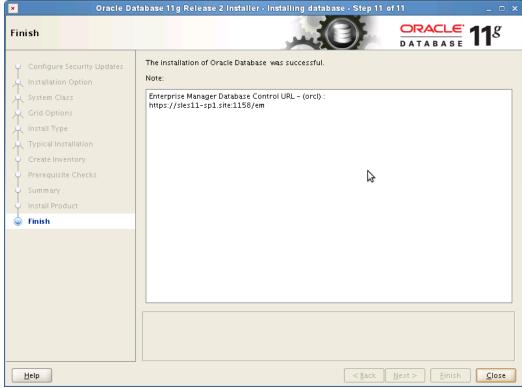

#### 1. Oracle Database Start at boot time

Set parameter START\_ORACLE\_DB="yes" in "/etc/sysconfig/oracle" file. You can edit file "/etc/sysconfig/oracle" manually or use YaST setup tool to change oracle specific parameters.

"/sbin/yast2->System->/etc/sysconfig Editor ->Productivity->Databases"

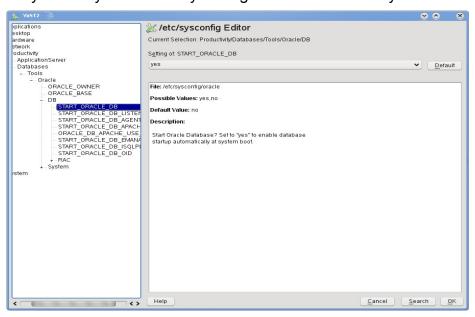

- 1. Edit /etc/oratab entry corresponding to your database to "Y".
- Edit dbstart, dbshut and dbhome scripts to reflect correct location for ORATAB entry. i.e ORATAB=/etc/oratab

# 2. Oracle Enterprise Manager

1. Start Enterprise Manager services, if is not running: "emctl start dbconsole"

**Note:** If you want to start dbconsole services at boot-time, then set Listener (START\_ORACLE\_DB\_LISTENER) and Enterprise Manager parameter (START\_ORACLE\_DB\_EMANAGER) in /etc/sysconfig/oracle to yes.

2. Use Enterprise Manager web interface (<a href="https://localhost:1158/em">https://localhost:1158/em</a>) to perform routine database administration and performance tuning tasks.

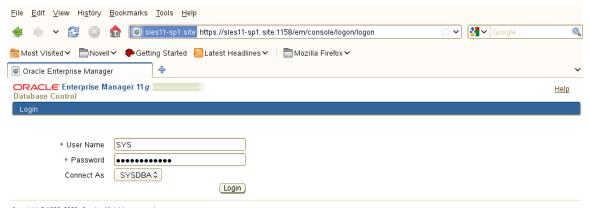

Copyright © 1996, 2009, Oracle. All rights reserved.

Oracle, JD Edwards, PeopleSoft, and Retek are registered trademarks of Oracle Corporation and/or its affiliates. Other names may be trademarks of their respective owners. Unauthorized access is strictly prohibited.

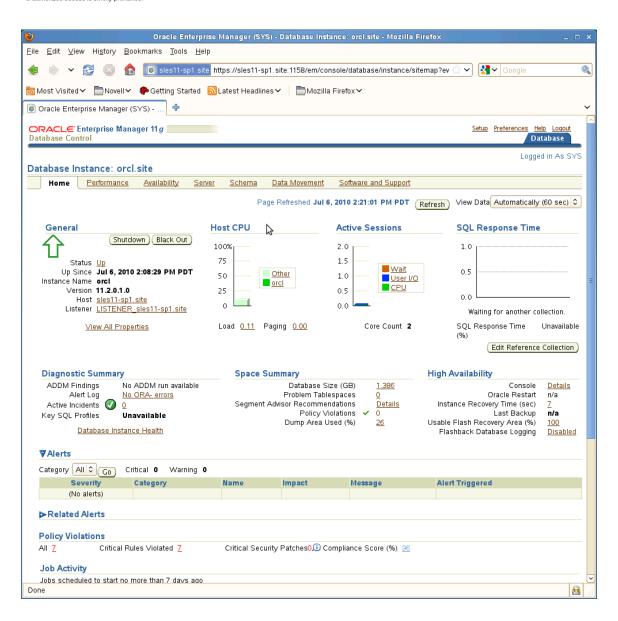

# 3. sqlplus: Startup and Shutdown (Manual)

From diagnostic point of view it is very important to check sqlplus is functioning properly. If not then your installation is having problems.

1. To startup the database:

sles10\$ sqlplus /nolog SQL> connect / as sysdba SQL> startup

2. To shutdown the database:

sles10\$ sqlplus /nolog SQL> connect / as sysdba SQL> shutdown

Note: "/" connects you to the schema owned by SYS with the privilege SYSDBA.

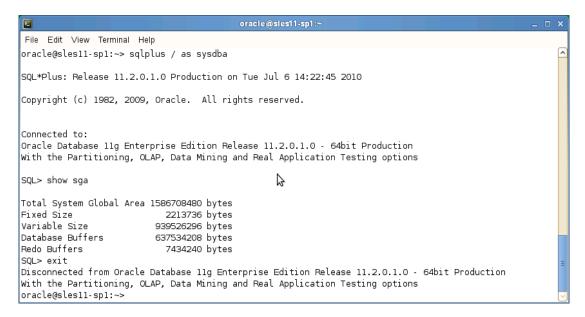

## **History:**

| Date     | Changes                   |
|----------|---------------------------|
| 07/06/10 | Initial Document created. |

## Enjoy!